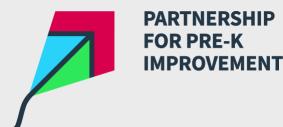

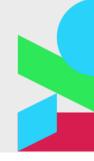

## **IDM USER GUIDE**

## Introduction

This guide provides step by step instructions for navigating the Implementation Development Map (IDM) and tips for how teams can collaborate to describe, assess, and measure implementation of pre-K systems policies and infrastructure using the IDM.

#### Jump to a Topic

- 1. Getting Started with the IDM
- 2. Navigating the IDM
- 3. Inviting Your Team
- 4. Understanding the Score Report
- 5. More Resources

## 1. Getting Started with the IDM

To start using the IDM, please <u>log in</u> or <u>register an account</u>. A valid email address is required to save IDM scoring information and to collaborate with your team. Accounts are forever free of charge and available to all.

The following resources may help you engage stakeholders and gather the data necessary to complete your assessment.

| Resources                                       |
|-------------------------------------------------|
| <u>Components of the IDM Tool</u> (PDF, 158 KB) |
| Equity Driven Quality Improvement (PDF, 147 KB) |
| Getting Ready to Score the IDM (PDF, 184 KB)    |
| High-Quality Data Definitions (PDF, 209 KB)     |
| Data Landscape Template (XLS, 132 KB)           |
| Statewide Program Survey (PDF, 374 KB)          |

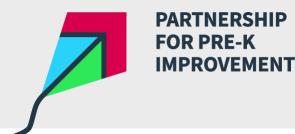

# 

## 2. Navigating the IDM

A. How to start a new assessment

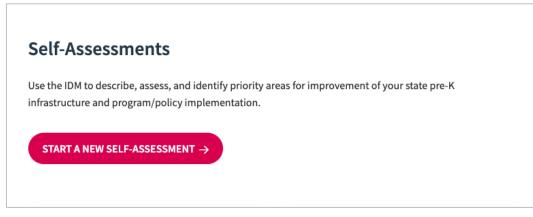

Self-Assessments are how you score your pre-K system using the IDM. To begin working with the IDM, click **Start a New Assessment**.

*Tip: You can revisit and update assessments as you work with the IDM over time.* 

B. Give your assessment a name

| Example Assess             | ment | [10.2.2021]              |      |            |
|----------------------------|------|--------------------------|------|------------|
| Political Leadership       | 0/9  | Professional Development | 0/11 | Instructio |
| Formative Child Assessment | 0/12 | High-Quality Teaching    | 0/10 | Data-Driv  |

Make assessment names specific and brief so the program that is being assessed is clear. Add a date to keep track of the timeframe of the assessment.

Tip: You can invite your team to collaborate with you on an assessment.

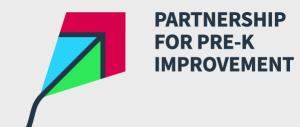

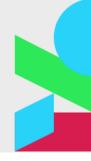

## C. How the IDM is organized

| Political<br>Leadership            | Professional<br>Development | Instructional<br>Leadership             | Research-Based<br>Curriculum | Formative Child<br>Assessment                            | High-Quality<br>Teaching | Data-Driven Decision<br>Making |
|------------------------------------|-----------------------------|-----------------------------------------|------------------------------|----------------------------------------------------------|--------------------------|--------------------------------|
| HQT Indicator                      | 5                           | High-Qua                                | lity Teachir                 | ng Indicator                                             | s                        |                                |
| Core Compete<br>Contents           | ncy                         | INDICATOR 1   POL                       | ICY                          |                                                          |                          |                                |
| High-Quality P<br>Structures and   | 0                           |                                         | etency Content               | <b>S</b><br>mpetencies for pre-K teacl                   | ners that include the fo | llowing                        |
| Learning and D<br>Standards        | evelopment                  | components:<br>1. Early childhood       | development and pedage       | gy specific to pre-K (adeq                               | uate to teach to the ear | rly learning and               |
| Early Childhoo<br>(ECE) Credit Sta |                             |                                         | trategies for assessment o   | f learning and developmen<br>anguage development and     |                          | rt the development of          |
| HQT Data                           |                             |                                         | trategies that support the   | earning and development                                  | of children with devel   | opmental delays and            |
| HQT Supports                       |                             | disabilities in in<br>5. Family engager |                              | ., creating formal structure                             | s for communicating a    | round child progress,          |
| HQT Resources                      | 5.C                         | incorporating c                         | hildren's cultures and hom   | e languages in instruction<br>of their home languages at | and classroom activiti   | es, and collaborating          |
| HQT Data Colle<br>Equity Goals     | ection for                  | multicultural de                        | evelopment).                 |                                                          |                          |                                |

The IDM is organized around seven essential elements of high-quality pre-K: political leadership, professional development, instructional leadership, research-based curriculum, formative child assessment, high-quality teaching, and data-driven decision making.

Each of the seven IDM elements consists of three parts:

- 1. Key indicators of recommended research-based practices;
- 2. Delineation of a developmental progression of these practices; and
- 3. Assessment, through implementation data, of how each indicator lands in practice.

Indicators are targets and measures of equitable state pre-K systems that describe and quantify various aspects of quality and collectively make up each element.

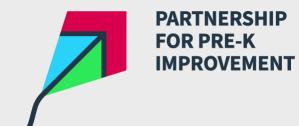

## 

#### D. Keep track of your progress

| ment  | [10.2.2021]              |                           |                                                               |                                                                                                    | JT + SHARE                                                                                                    |
|-------|--------------------------|---------------------------|---------------------------------------------------------------|----------------------------------------------------------------------------------------------------|----------------------------------------------------------------------------------------------------|
| 7/9   | Professional Development | 3/11                      | Instructional Leadership                                      | 0/7                                                                                                    | Research-Based Curriculum 9/12                                                                                         |
| 12/12 | High-Quality Teaching    | 0/10                      | Data-Driven Decision Making                                   | 0/9                                                                                                    | VIEW SCORE REPORT $\rightarrow$                                                                                        |
|       | 7/9                      | 7/9 High-Quality Teaching | Professional Development<br>7/9 3/11<br>High-Quality Teaching | Professional Development Instructional Leadership<br>7/9 3/11<br>High-Quality Teaching Data-Driven Decision Making | Professional Development Instructional Leadership<br>7/9 3/11 0/7<br>High-Quality Teaching Data-Driven Decision Making |

The progress bars display the number of indicators within each element and the status toward completion. Assessment information is saved automatically as it is entered.

Tip: You can score the indicators in any order.

#### E. How to score an indicator

| NITIAL STAGES                              |                                                                                                    |                                                                                                    | WELL ESTABLISHED                                                                                                    |
|--------------------------------------------|----------------------------------------------------------------------------------------------------|----------------------------------------------------------------------------------------------------|----------------------------------------------------------------------------------------------------|
| State <b>does not</b> collect<br>HQT data. | State <b>collects</b> HQT data<br>with a reliable tool but<br><b>does not use data</b> to<br>guide resource<br>allocation and technical<br>assistance. | State <b>collects</b> HQT data<br>with a reliable tool, and<br><b>verifies</b> programs are<br>using data for<br>continuous quality<br>improvement, but the<br>state <b>does not use data</b><br>to guide resource<br>allocation and technical<br>assistance. | State <b>collects</b> HQT data<br>with a reliable tool, and<br><b>verifies</b> programs are<br>using data for<br>continuous quality<br>improvement. The state<br><b>uses the data</b> to guide<br>resource allocation and<br>technical assistance. |

Each indicator includes a scale for measuring the quality of the state pre-K system (1 = Initial stages, 2 = In development, 3 = In place, 4 = Well established). Select the option that best describes your current state.

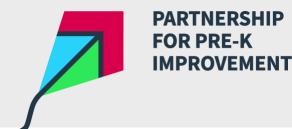

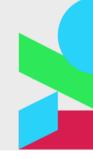

#### F. Additional data options

Additional data options are included for **implementation indicators**, which require active data collection at the program or classroom level and measure the percentage of data available to determined progress toward equitable, high-quality standards. If direct high-quality data is unavailable indicators may be scored using alternative or indirect data sources. This approach allows a state with rigorous data collection to rate the indicators as intended while allowing other states to complete the self-assessment using their current data collection and monitoring procedures.

While the IDM can be scored using different levels of data to facilitate state teams' understanding of their state's pre-k landscape and data gaps, it is important to note that indicators scored using inexact data may not present a complete picture of equity within a state. When scoring each indicator the user will be asked to indicate the level of data quality from the following options:

| Select one of the following options to complete your selection:                                                                                      |
|----------------------------------------------------------------------------------------------------|
| This rating is based on direct review of high-quality data from a state-wide, representative sample or universe survey. Note name of data source(s): |
| This rating is based on indirect knowledge from programs/districts, such as administrator assurances, and/or a less-than-representative set of data. |
| O There are insufficient data available to score this indicator.                                                                                     |

Scoring the IDM using imprecise data may highlight data gaps and needed areas of growth for the state pre-K system, allowing for more exact scoring in future iterations.

*Tip: In the score report, indicators scored with indirect data will be flagged, highlighting areas where more rigorous data collection is necessary.* 

#### G. Adding notes

| Notes:                                                         |    |
|----------------------------------------------------------------|----|
|                                                                |    |
|                                                                |    |
|                                                                | // |
| Last updated by Jane Klaus on September NN, 2021. <u>Reset</u> |    |

A notes field is available for each indicator allowing users to enter specific information related to its scoring. Notes should include the name of the data source used to score the indicator, where the source is located, and a direct link to the source if it is publicly available data.

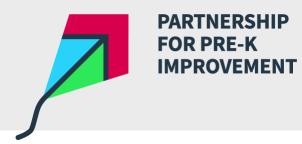

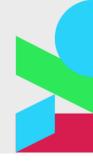

## 3. Inviting Your Team

## A. How to invite your team

| ional Leadership Research-Based Curriculum      |
|-------------------------------------------------|
| 0/7 9/12                                        |
| iven Decision Making<br>0/9 VIEW SCORE REPORT → |
| ŀr                                              |

Click **Share** to invite your team to collaborate on an assessment.

|                |              | assessment |  |  |
|----------------|--------------|------------|--|--|
| Email Addresse | es, comma se | eparated   |  |  |
| Enter email    | addresses    |            |  |  |
| Optional Note  |              |            |  |  |
| Enter a note   |              |            |  |  |

Enter your team's email addresses and a note to share the assessment with your team. An email will be delivered to the email addresses provided with a unique link the shared assessment.

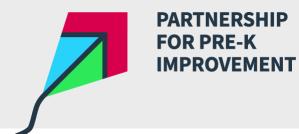

## 

## B. Access the shared assessment

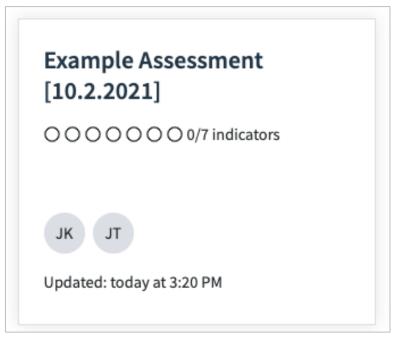

Links to each assessment are available within the IDM section. The initials of your team members are displayed, along with the date of the last update.

## C. Deleting a shared assessment

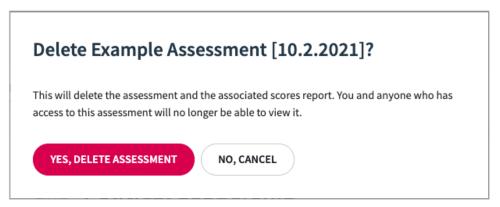

Shared assessments can be deleted if they are no longer needed. Exercise caution when deleting an assessment. You and anyone who has access to the assessment and associated score report will no longer be able to edit or view it.

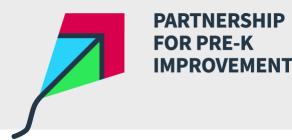

## 4. Understanding the Score Report

### A. How to view the Score Report

| Example Assessme           | ent  | [10.2.2021]              |      |                             |     | JT 🛹 SHARE                      |
|----------------------------|------|--------------------------|------|-----------------------------|-----|---------------------------------|
| Political Leadership       | 7/9  | Professional Development | 3/11 | Instructional Leadership    | 0/7 | Research-Based Curriculum       |
| Formative Child Assessment | 2/12 | High-Quality Teaching    | 1/10 | Data-Driven Decision Making | 0/9 | VIEW SCORE REPORT $\rightarrow$ |
|                            |      |                          |      |                             |     |                                 |

Click View Score Report to see scores for completed indicators.

Tip: You can view the Score Report at any time.

#### B. How the Score Report is organized

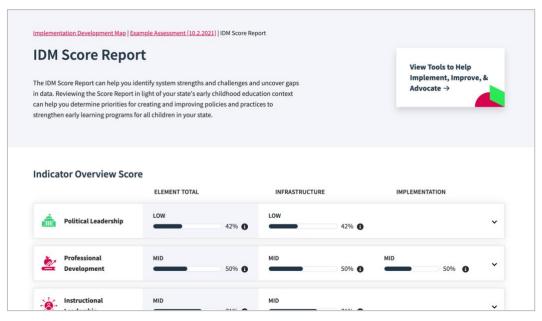

The Score Report displays scores by element type, including a sub-score for the infrastructure and implementation indicators within each element. Hover over the information symbol (<sup>1</sup>) to see the aggregate score for the indicators within the element and the requirements to receive a higher score.

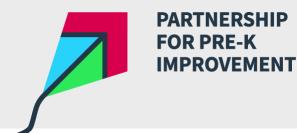

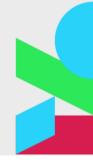

### C. Viewing scores

|           | Infrastructure Indicators Implementation Indicators |   |          |                      |                           |   |   |   |   |     |
|-----------|-----------------------------------------------------|---|----------|----------------------|---------------------------|---|---|---|---|-----|
|           | 1                                                   | 2 | 3        | 4                    | 5                         | 6 | 7 | 8 | 9 | 10  |
| Scores    | 2                                                   | 1 | 3        | 2                    | 2                         | 3 | 1 | 3 | 2 | 3 🛦 |
| Scoring K | ey                                                  |   |          |                      |                           |   |   |   |   |     |
| 0         | <b>1</b><br>Initial Stages                          | 2 | elopment | <b>3</b><br>In Place | <b>4</b><br>Well Establis |   |   |   |   |     |

Click on an element to view scores for the infrastructure and implementation indicators within each element. A scoring key is provided to help interpret results (1 = Initial stages, 2 = In development, 3 = In place, 4 = Well established).

Importantly, a warning symbol ( A ) is displayed next to the score to denote that the data used to generate the score was indirect or incomplete and that results should be interpreted with caution.

To view the exact source of data used to generate each score, please view the notes section of the IDM, which can be used in tandem with the Score Report to provide complete information about the score, quality of data, and exact data source for each indicator.

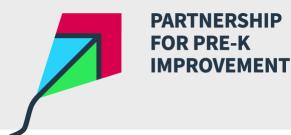

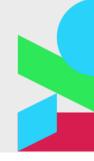

## **5. More Resources**

Please explore the following resources for more information about the research and methodology behind the IDM.

| Resources                                |
|------------------------------------------|
| IDM Learning Methodology (PDF, 301 KB)   |
| IDM Literature Summaries (ZIP, 15.7 MB)  |
| Mathematica Literature Scans (PDF, 6 MB) |
| IDM Resource List (XLS, 1 MB)            |